## **Instructions d'enregistrement pour les abonnés TREX**

- Consulter la page [https://www.trex.ch/fr/login/.](https://www.trex.ch/de/login/)
- Cliquer sur «S'inscrire par abonnement TREX».

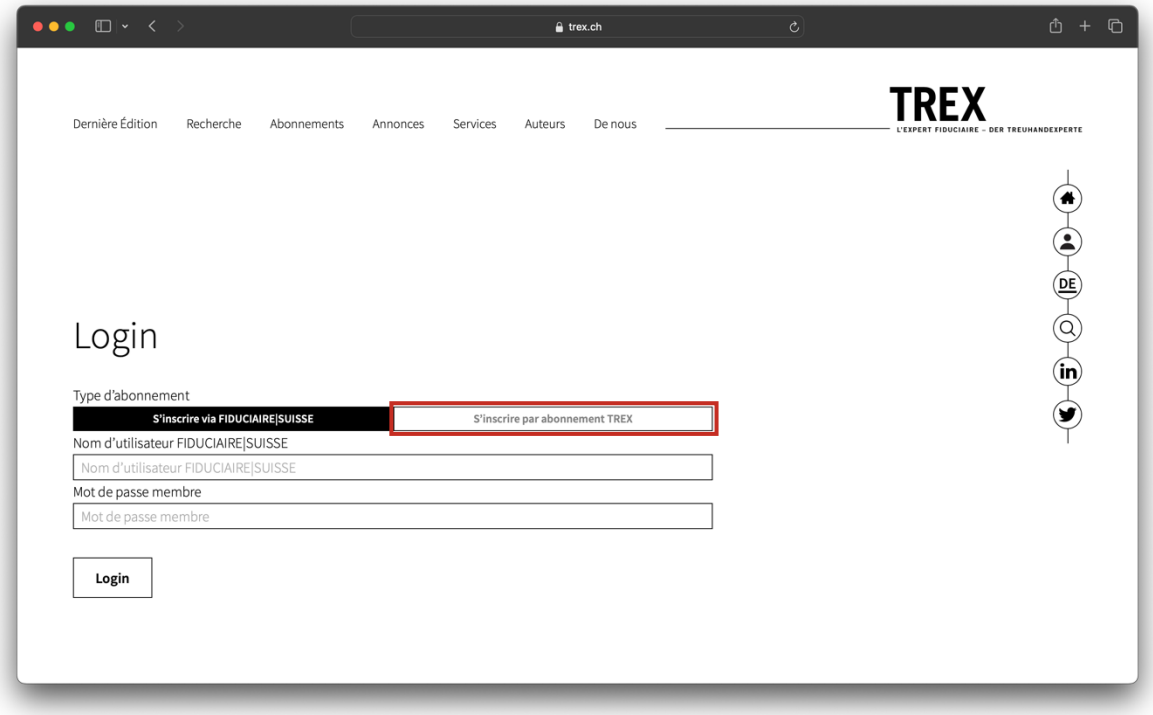

- Cliquez sur «s'inscrire».

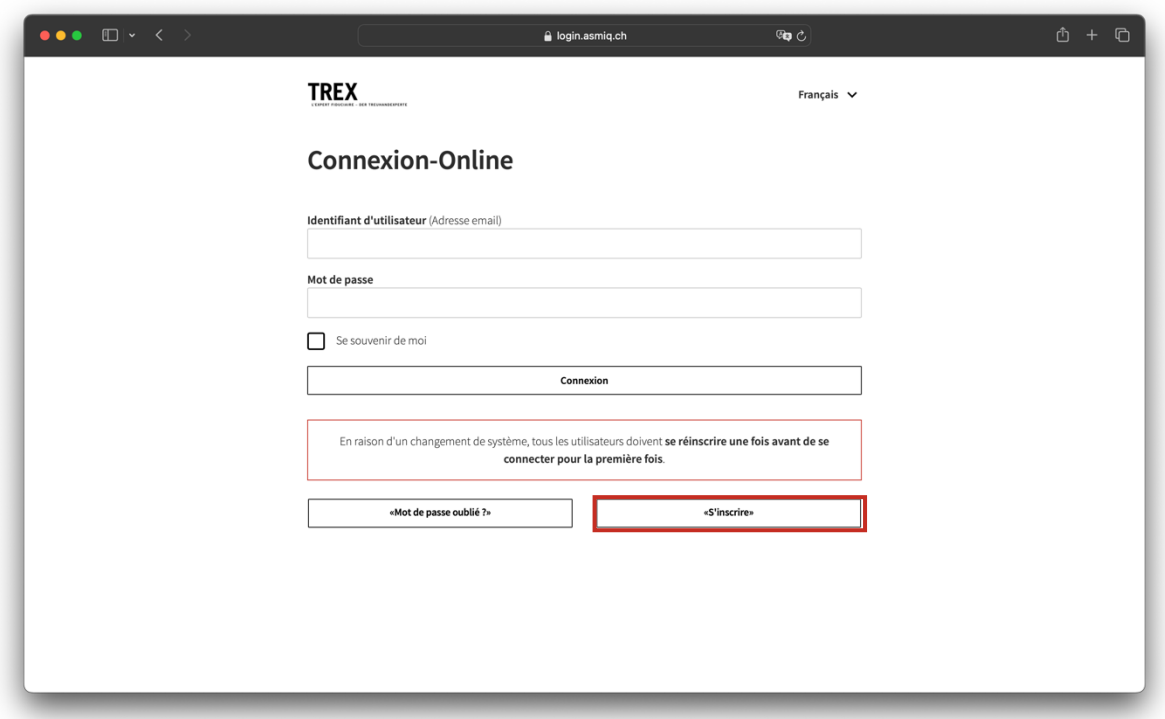

- Remplir le masque avec les informations personnelles de la dernière facture.
- **Pour un login d'entreprise, l'entreprise suffit, il ne faut pas remplir de prénom.**
- Cliquez sur «S'inscrire».

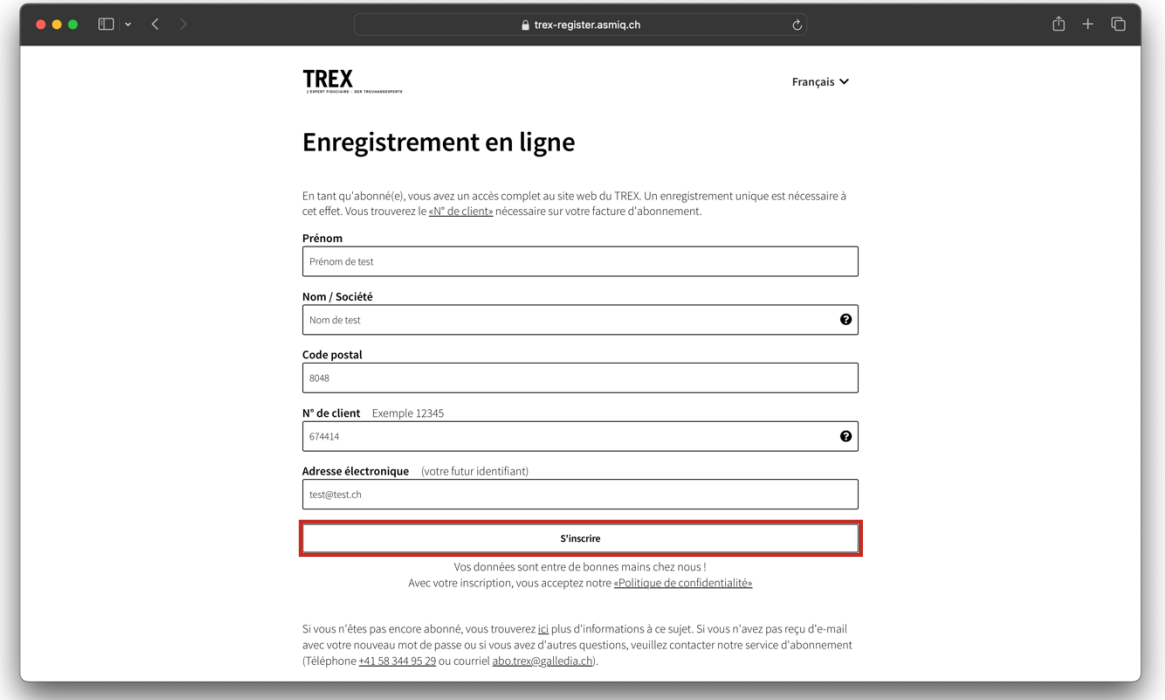

- Le système vérifie alors si un abonnement correspondant aux informations fournies a été trouvé.

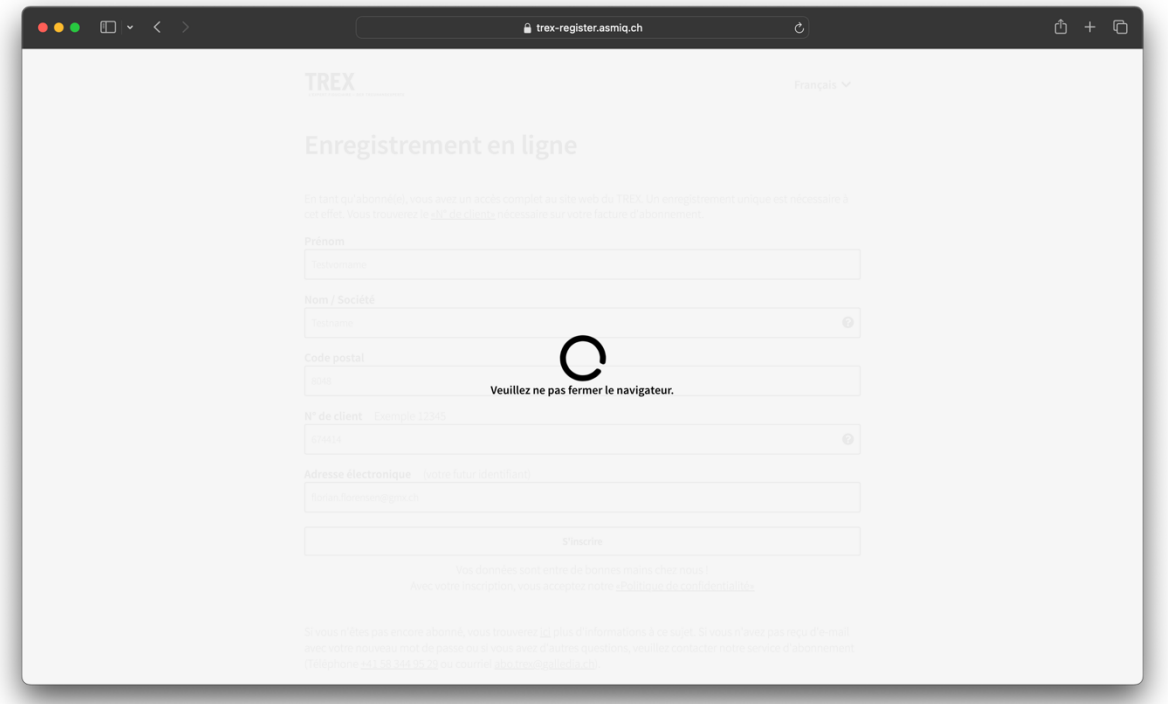

Un mail sera envoyé à l'adresse e-mail indiquée.

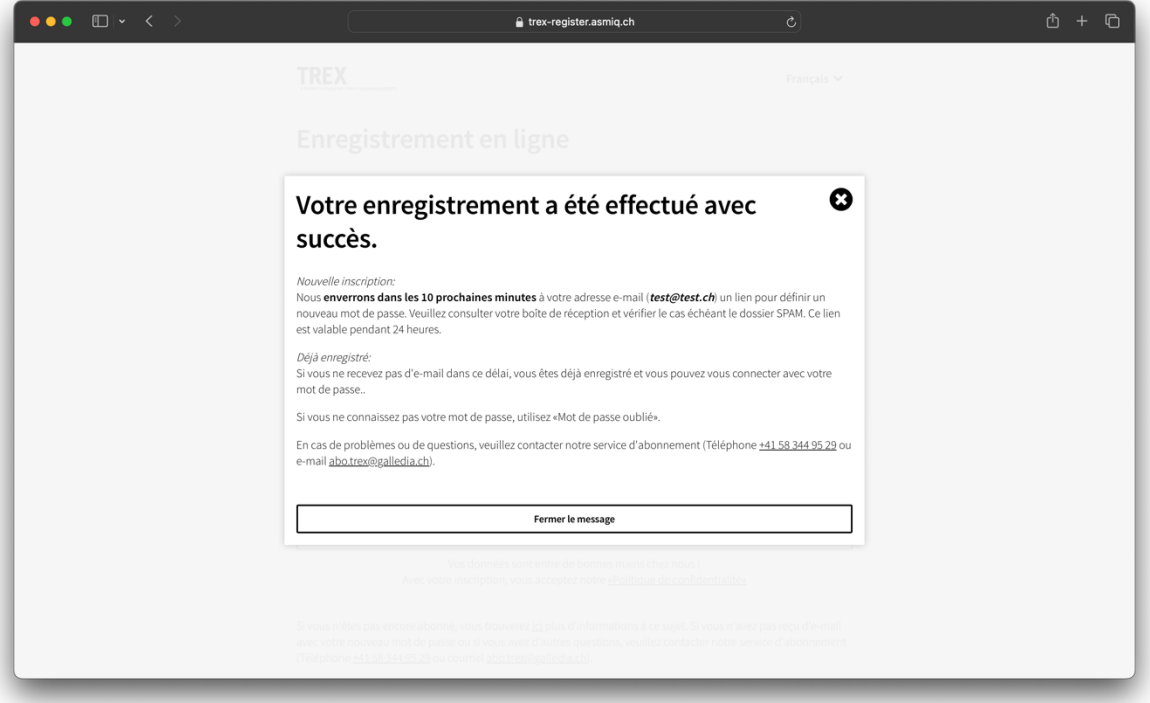

Cliquer sur le lien dans le mail.

Votre administrateur vient de demander une mise à jour de votre compte TREX. Veuillez cliquer sur le lien cidessous afin de commencer le processus.

https://login.asmiq.ch/auth/realms/trex/login-actions/action-token?

key=eyJhbGci0iJlUzl1NilsInR5cClg0iAiSldUliwia2lkliA6lCJiNDc5MWJmMC1j0TQ1LTQ0ZjYtYmM5YS02MTk 3NTY2OTRmZTUifQ.eyJleHAiOjE3MDc4MTM2NDIsImlhdCl6MTcwNzcyNzI0MiwianRpljoiYzAxNTZiZjAtMzEz 0S00MGQ1LWE4MmMtMWY5YTAzOWRlZTAxliwiaXNzljoiaHR0cHM6Ly9sb2dpbi5hc21pcS5jaC9hdXRoL3Jl YWxtcy90cmV4IiwiYXVkIjoiaHR0cHM6Ly9sb2dpbi5hc21pcS5jaC9hdXRoL3JIYWxtcy90cmV4Iiwic3ViIjoi0Tdk N2U2ODItZDJkZi00ZWQxLTg0MjgtZWQyNDllYzg3MmQzIiwidHlwIjoiZXhlY3V0ZS1hY3Rpb25zIiwiYXpwIjoiYW Njb3VudClsIm5vbmNlIjoiYzAxNTZiZjAtMzEzOS00MGQ1LWE4MmMtMWY5YTAzOWRlZTAxIiwiZW1sIjoiZG90 YW1pYjU10UBzZW9zbmFwcy5jb20iLCJycWFjIjpbllVQREFURV9QQVNTV09SRCJdLCJycWFjIjpbllVQREFURV9 QQVNTV09SRCJdfQ.dPUTuKB9fCvkbLGGkOPwdTiqPLIAHSBDWurETS81VIw

Ce lien expire dans 1 jour.

Si vous n'êtes pas à l'origine de cette requête, veuillez ignorer ce message ; aucun changement ne sera effectué sur votre compte.

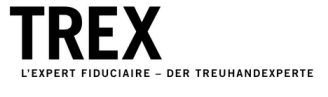

- Définir un nouveau mot de passe. Il doit correspondre aux conditions ci-dessous. Il doit comporter au moins 8 caractères. Il doit comporter au moins 1 lettre majuscule. Le mot de passe ne peut pas être identique au nom d'utilisateur.
- Cliquer sur Envoyer.

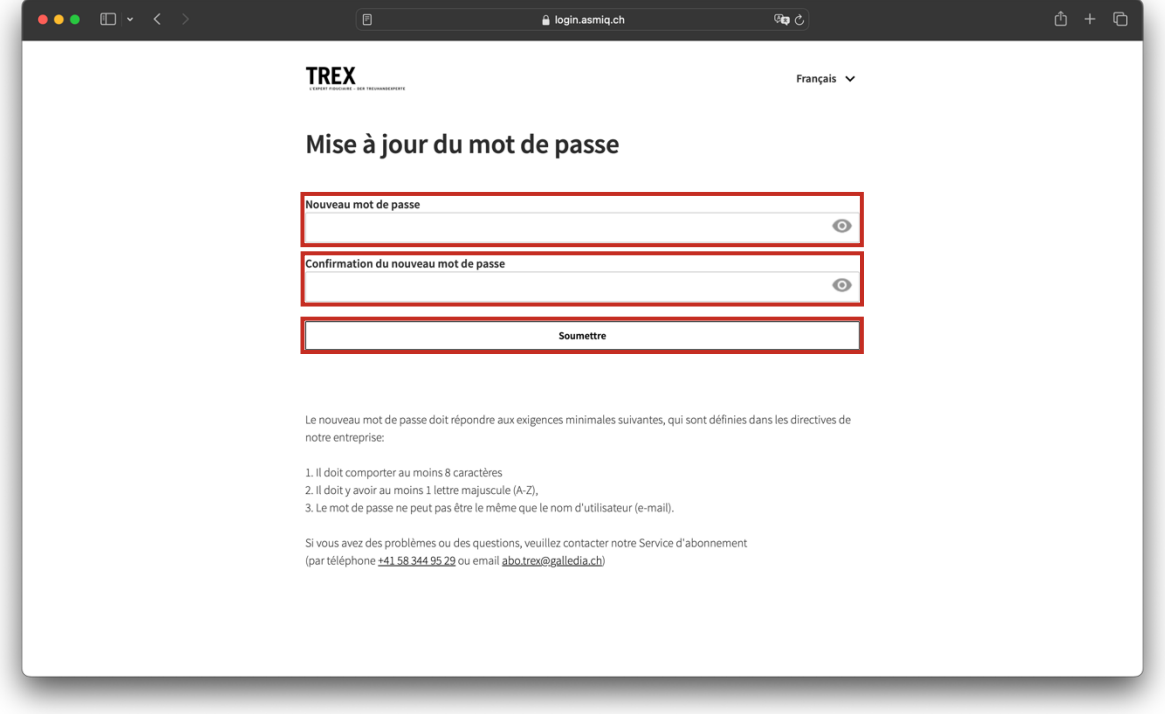

- L'enregistrement est terminé.

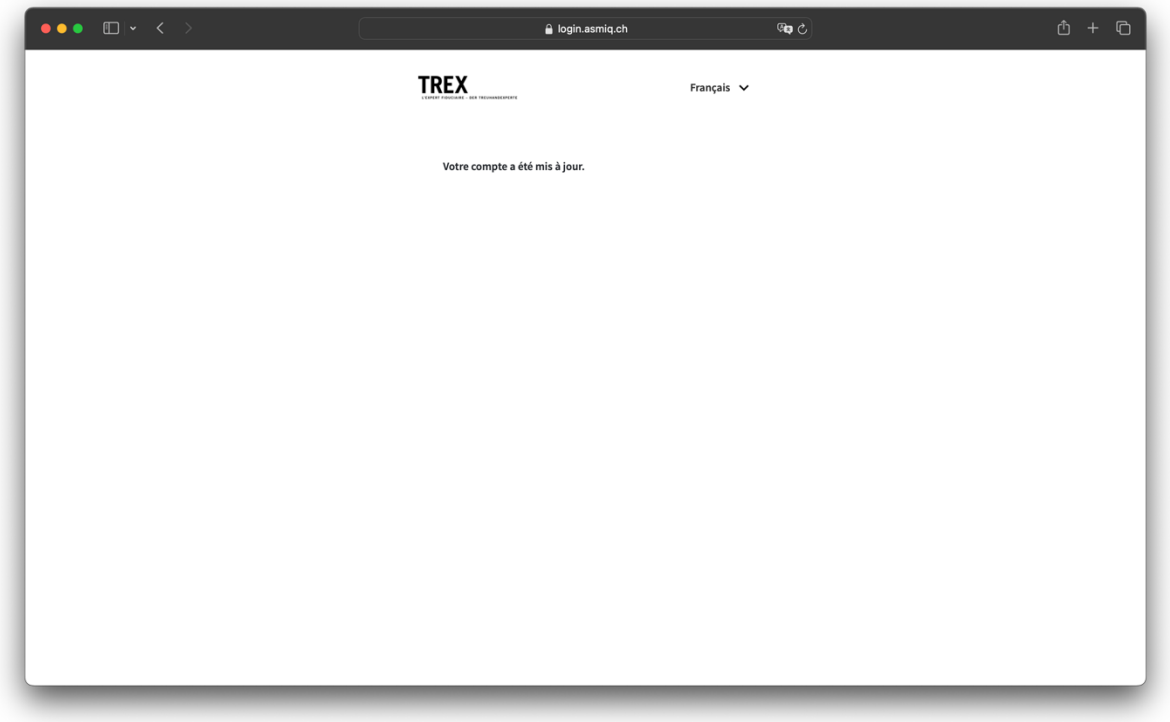

- Consulter la page [https://www.trex.ch/fr/login/.](https://www.trex.ch/de/login/)
- Cliquer sur «S'inscrire par abonnement TREX».
- Saisir l'adresse e-mail et le mot de passe.
- Cliquer sur «Connexion».

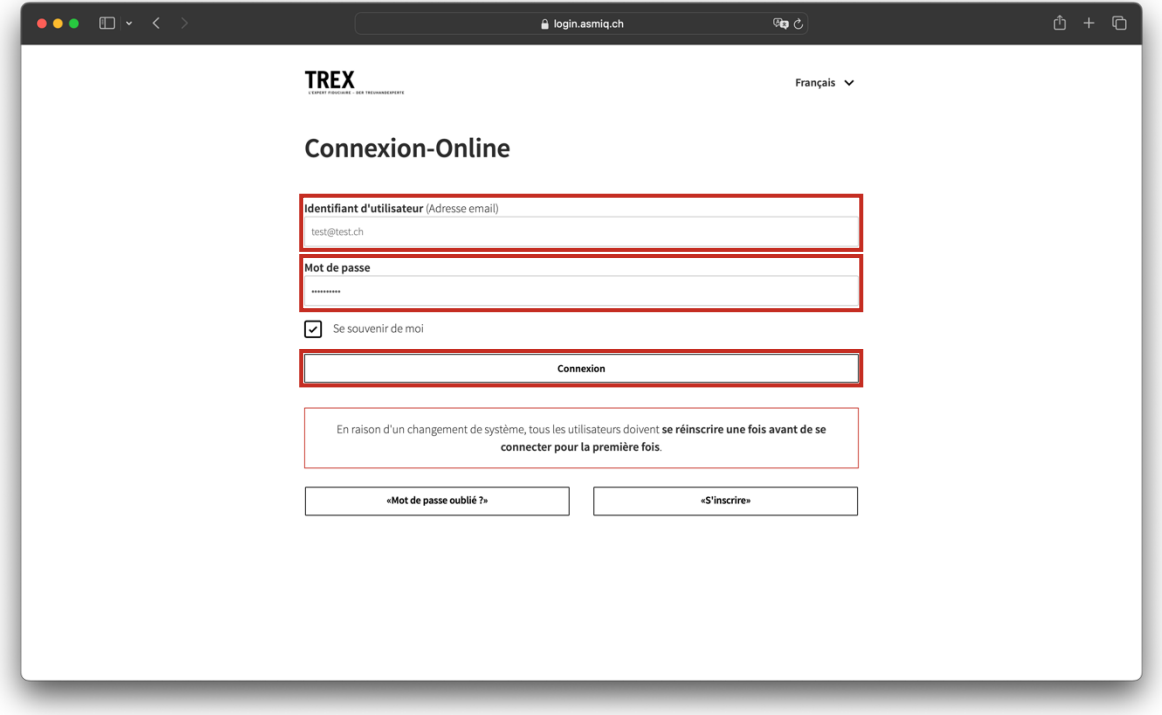

- Tous les articles peuvent être lus avec un abonnement valable.

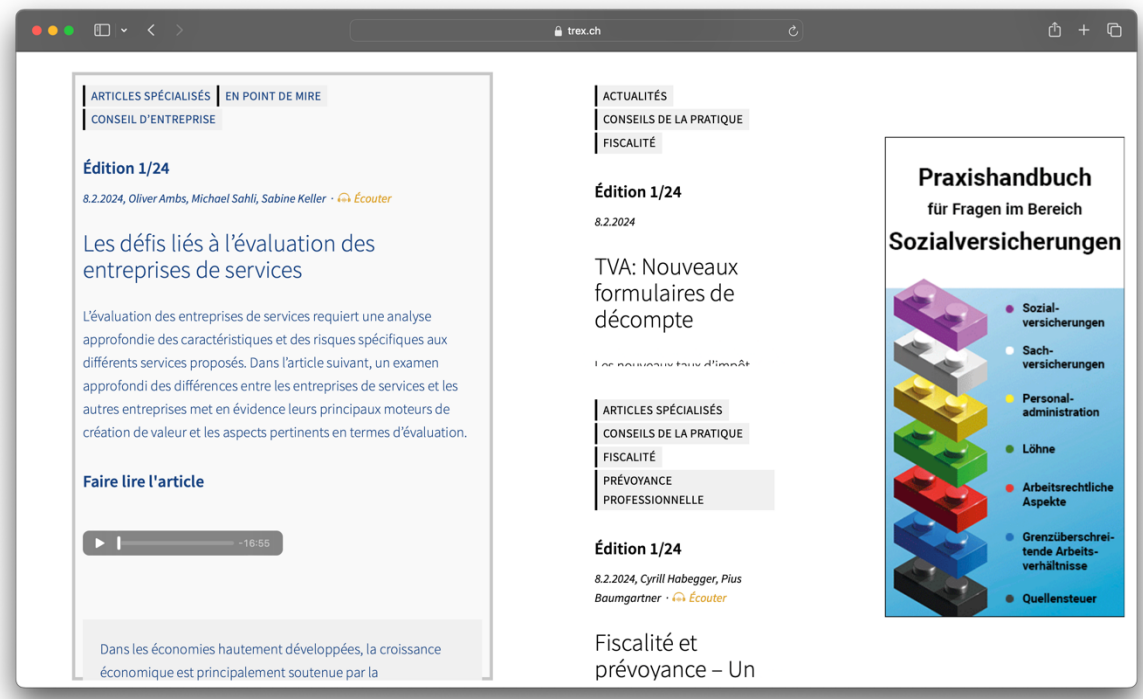

Vous avez besoin d'aide ou vous avez des questions?

Veuillez contacter notre service d'abonnement: +41 58 344 95 29, abo.trex@galledia.ch. Nous sommes à votre disposition.